# **FATEK**<sup>®</sup> HMI Wi-Fi 功能使用手冊

### 需支援版本

- 1. FvDesigner 版本: V1.5.74 以上
- 2. OS 版本: V2.0.14 以上
- 3. 人機產品: P5 網路型

## 目前支援 **Wi-Fi Dongle** 型號

- 1. ASUS USB-AC53NANO AC1200
- 2. TP-Link Archer T3U MU-MIMO
- 3. D-Link DWA 182(D)

### 連線設定

欲進入 Wi-Fi 設定頁有以下兩種方法:

- 1. 人機系統設定頁 (重啟 HMI 進入系統設定->網路設定->Wi-Fi)
- 2. 功能按鈕設定

功能選取: Wi-Fi: Show Wifi Configuration

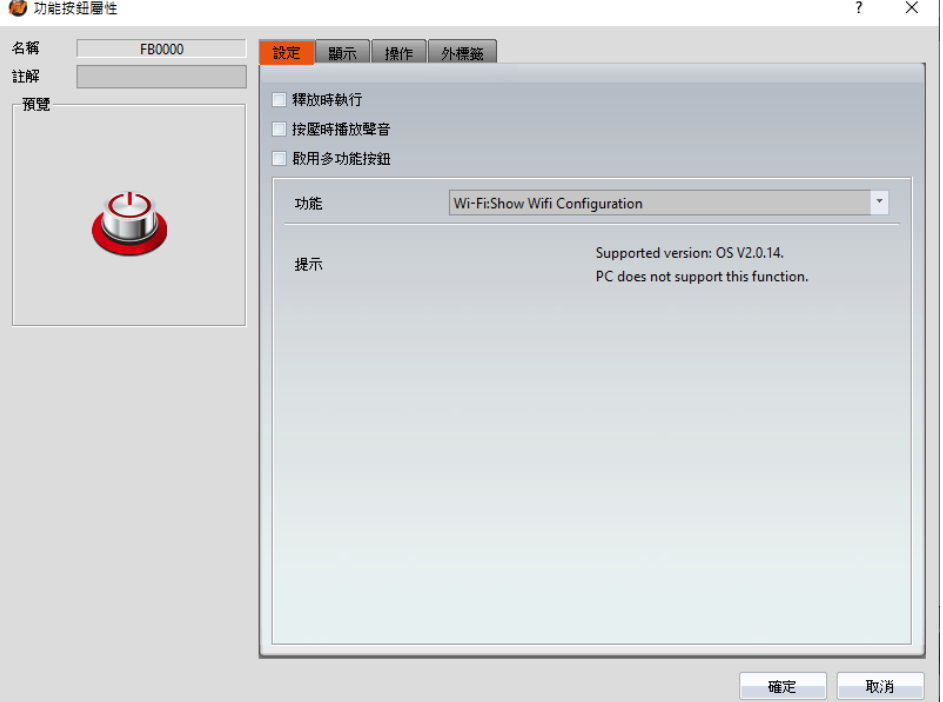

# **FATEK**<sup>®</sup> HMI Wi-Fi 功能使用手冊

### 連線步驟

使用 Wi-Fi Dongle 連線, 記得要在乙太網路設定分頁設定 DNS

Step1: 點選 <sup>C</sup> 可掃描環境中 Access points,掃描時間需 1~2 秒即會顯

示可連線的 Access points

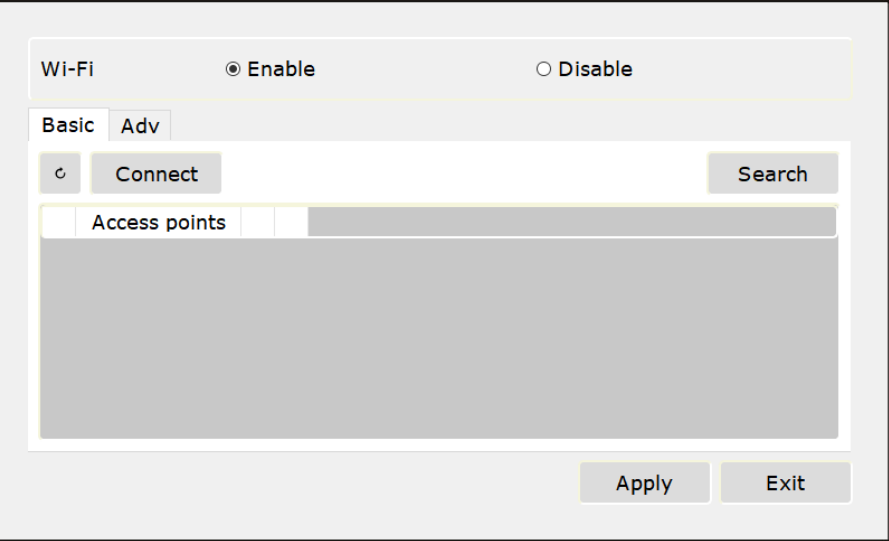

Step2: 選取欲連線的 Access point,並點擊 Connect 或利用 Search 搜 尋隱藏的 Access point 並輸入密碼,待顯示勾選圖示,即連線成功,如 下圖

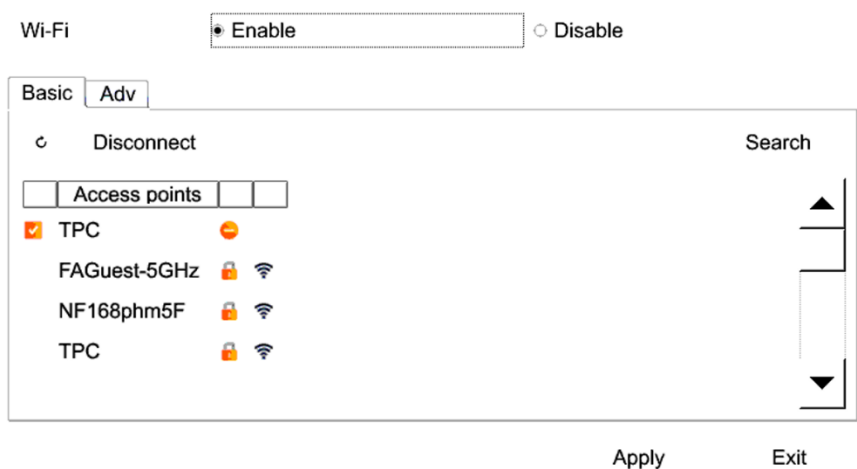

Apply

# **FATEK** HMI Wi-Fi 功能使用手冊

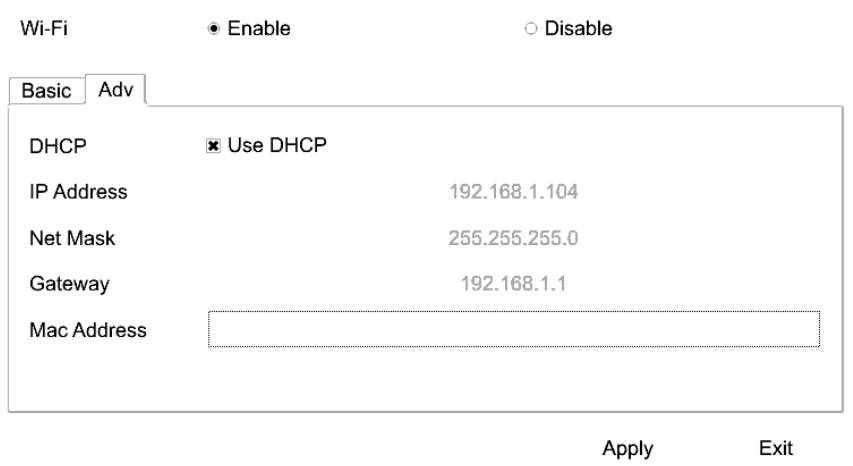

### Step3: 進階頁面供手動、DHCP 設定 HMI 使用 Wi-Fi 連線時的 IP。

#### 注意事項

- 1. 當使用中文 SSID 且未註冊該字字形,在 HMI 上可能無法正確顯示。
- 2. 系統會記錄連線設定,包含連線過的帳號、密碼,當 Wi-Fi 功能開啟 時,開機進入專案時會自動連線最近使用的 Access point, 此時會增加 開機時間,屬正常現象,而開機時進入系統設定頁面時不會自動 Wi-Fi 連線。
- 3. 下載時勾選 Wi-Fi 即可清除人機內的 Wi-Fi 相關設定。

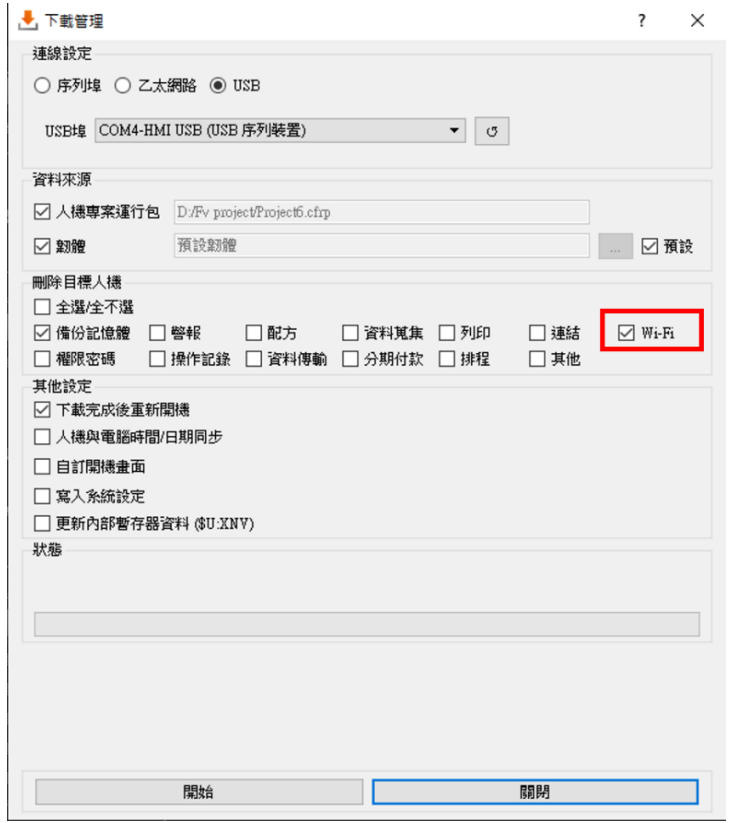

**FATEK CORPORATION**